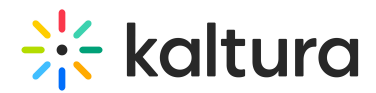

## Kaltura SSO Group Sync Administrator's Guide

Last Modified on 01/14/2021 12:16 pm IST

This guide is intended for KMS administrators.

## Activating the Kaltura Ssogroupsync Feature in Kaltura MediaSpace (KMS)

Kaltura [Ssogroupsync](http://knowledge.kaltura.com/help/ssogroupsync) is managed by KMS system administrators in the Admin area accessed from <Base\_URL>/admin (e.g. https://videos.mediaspace.kaltura.com/admin)

A Recommendation: When expecting a large amount of groups per user (in the hundreds), the first login for a user will be longer due to the synchronization of large amount of groups. In order to make a faster first login time we recommend a prelaunch groups creation using the a-sync group creation. See the How to Create and Manage Groups Using a CSV File guide for [information.](http://knowledge.kaltura.com/help/group-support-in-kaltura-applications#using_csv)

## Configure Kaltura Ssogroupdsync in KMS

To enable the Ssogroupsync module in KMS

- 1. Login to KMS and go to the Kaltura Configuration Management window.
- 2. Scroll down and select the [Ssogroupsync](http://knowledge.kaltura.com/help/ssogroupsync) module in the Modules section. The [Ssogroupsync](http://knowledge.kaltura.com/help/ssogroupsync) Administration page is displayed.
- 3. In the Enabled field, select Yes to enable the [Ssogroupsync](http://knowledge.kaltura.com/help/ssogroupsync) module.
- 4. Select or enter values for the relevant fields. This module ensures that SSO attribute's containing multi valued attributes use each of the values when syncing the groups to Kaltura.
- 5. Repeat to Add Value Mapping or Add Privileges. Delete as necessary for your configurations.
- 6. Click Save.

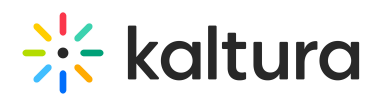

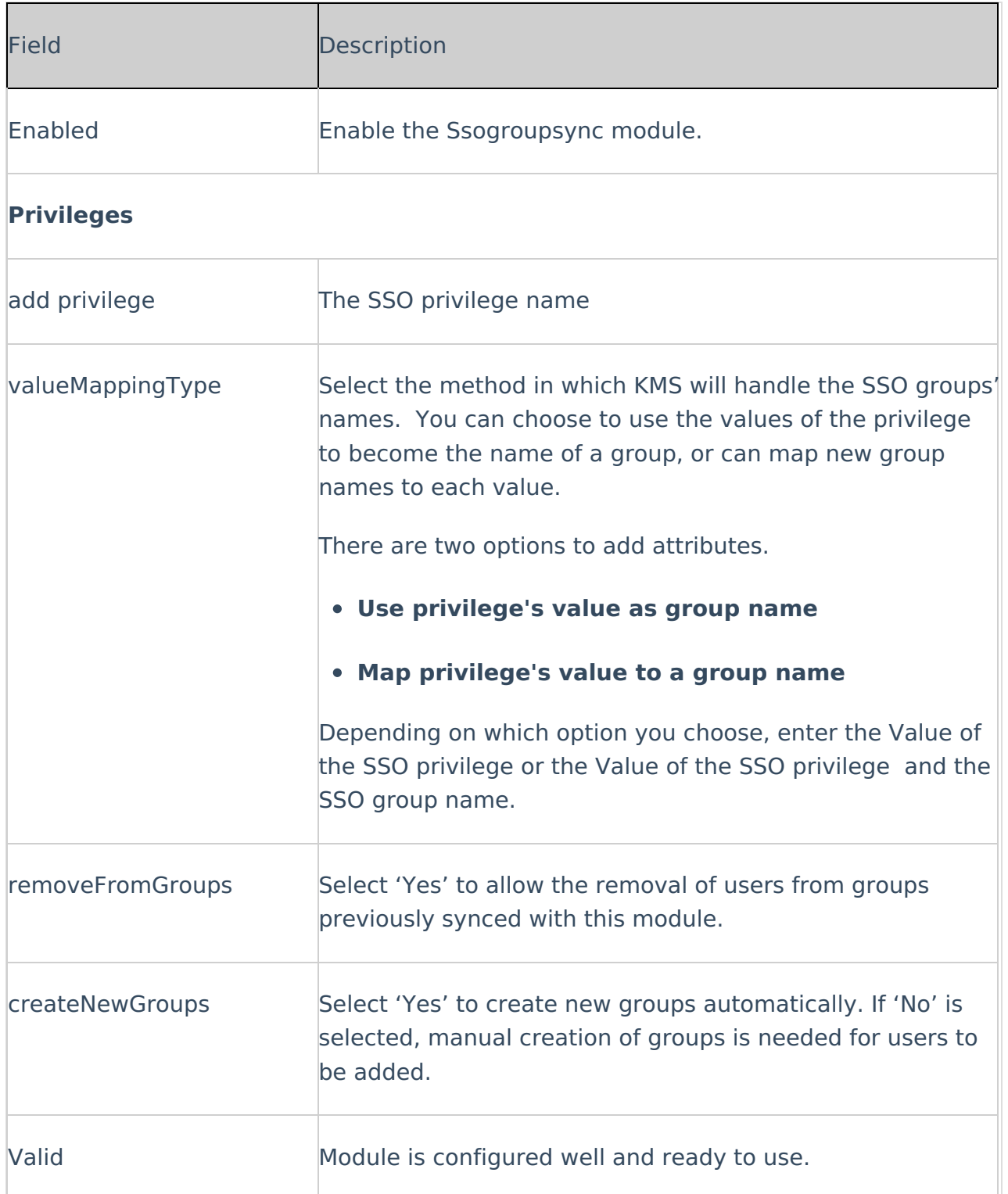

## Additional Information

**Remove from groups** – Allows admins to remove users from groups previously synced with this module. If the Group is removed or the group name is changed, and the removeFromGroups field is set to Yes, the group name change or removal

Copyright ©️ 2024 Kaltura Inc. All Rights Reserved. Designated trademarks and brands are the property of their respective owners. Use of this document constitutes acceptance of the Kaltura Terms of Use and Privacy Policy.

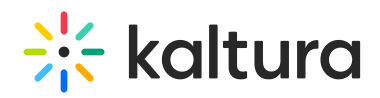

will be implemented on the next login. If the removeFromGroups field is set to No, and you save, the user will not be removed from groups, only added on the next KMS login.

- **Create New Groups** Allows admins to create new groups automatically from the existing SSO groups. If 'No' is selected, you will need to manually create groups to add users.
- **Valid** The Valid field is used to verify the values entered. If the values are valid the field is displayed as Yes. For invalid values, the field is displayed as No with a relevant error message.
- User will have to login to KMS/KAF for the changes to take effect.
- Group IDs should be constructed of English alphabet and numbers only. It cannot contain spaces.